## **New Features in RealBand 2020**

### **Summary List of New Features**

There are over 20 new features in RealBand 2020, including...

Darker grid lines - Grid lines in Tracks and Audio Edit windows are drawn in a darker color instead of white.

Auto-hide grid lines - RealBand will auto-hide grid lines when they are within a certain number of pixels of each other.

Audio scrub mode - The new audio scrub button in the Audio Edit window lets you click and drag to hear a section of audio

Shift key for moving multiple volume or sliders - Moving a volume or pan slider while pressing the Shift key also moves other selected tracks' sliders. This applies to Tracks and Mixer windows.

Master Vol/Chorus/Rev Saved to SEQ - Master Volume, Chorus, and Reverb are now saved to .SEQ files.

Transpose dialog improvements - The transpose dialog has semitones combo box to set the number of semitones and it no longer requires a Yes/No question regarding semitones when you exit the dialog.

New Choose Riff dialog setting - There is a new setting in the MultiRiff dialog to generate either Audio, MIDI (if RealChart available), or both.

Comments status indicator - Red lines will be drawn around the Comments button on the toolbar when the Comments window contains comments.

Auto-launch Comments window - There is a checkbox in the Comments window to enable/disable the automatic launching of comments when a song is loaded.

New Audio Harmonies - New PG audio harmonies that use elastique instead of IVL/TC-Helicon routines.

Hide/Show button in DirectX/VST window - The window now has a button to hide or show the top half of the window.

Notation Enhancement - The "N" mode (keystroke notation entry) now has "M" to enter an additional note a third above and "R" to enter a rest

Auto-set track type to drums - When loading in a MusicXML file that was saved by either RealBand or Band-in-a-Box, the notation track type will be set to drums, if the track in the XML file is drums.

Drum notation saved to MusicXML - RealBand can save a drum track as drum notation to MusicXML. It will also be able to reload drum notation tracks from MusicXML if the file was saved by RealBand or Band-in-a-Box.

Hammer-on/pull-off/slide to MusicXML - Hammer-on, pull-off, and slide will be saved to MusicXML.

Additional MusicXML file types are supported - You can open .mxl (a compressed format) and .musicxml files, in addition to .xml files.

The StylePicker window size and position is saved between sessions.

Artist Browser - Clicking on the RealTracks Picker or RealDrums Picker, or pressing the new [Artist Bio] button opens the Artist Browser. This dialog lists all artists and the instruments they play, shows the biography of the artist, and has an ability to list all the RealTracks that the selected artist plays.

More filter options in RealTracks Picker - Three filters have been added for Instrument (e.g. acoustic guitar), Instrument Family (e.g. any guitar), and Custom Instrument Range.

300 RealDrums Transcriptions -Now most RealDrums have RealCharts (transcriptions) with Drum Notation, which can be viewed by filtering "RealDrums with RealCharts" in the RealDrums Picker.

Custom style settings don't interfere with song settings - If you have customized track settings of a song (e.g. by overriding the settings in a style and putting a different RealTracks), the program will now ignore the settings in the style that might affect the sound (such as custom panning, reverb, double-time, etc.).

Enhanced stretching and audio harmony - The latest version 3.3.0 of Elastique and 1.04 of Harmony from zplane.de are included.

And more!

1

## **Details of New Features**

# Darker grid lines in Tracks and Audio Edit windows

Grid lines in Tracks and Audio Edit windows are drawn in a darker color instead of white.

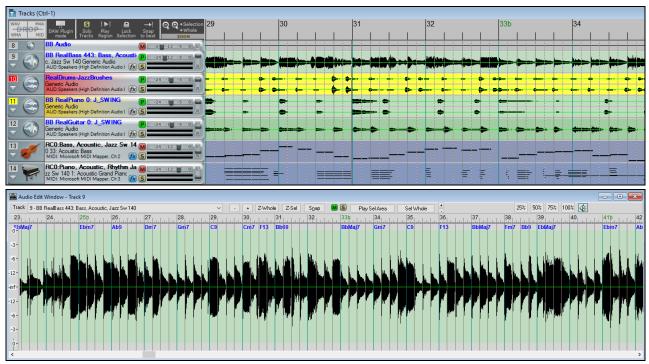

# **Auto-hide grid lines**

RealBand will auto-hide grid lines when they are within a certain number of pixels of each other.

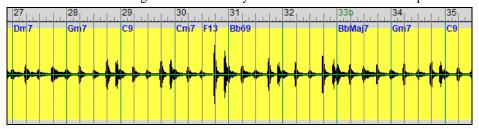

## Audio scrub mode

The new audio scrub button in the Audio Edit window lets you click and drag to hear a section of audio.

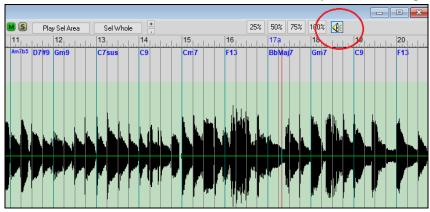

### Shift key for moving multiple volume or pan sliders

Moving a volume or pan slider while pressing the Shift key also moves other selected tracks' sliders. This applies to Tracks and Mixer windows.

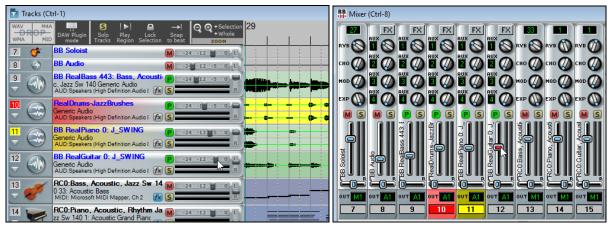

### Master Vol/Chorus/Rev saved to SEQ

Master Volume, Chorus, and Reverb are now saved to .SEQ files.

# Transpose dialog improvements

The transpose dialog has semitones combo box to set the number of semitones and it no longer requires a Yes/No question regarding semitones when you exit the dialog.

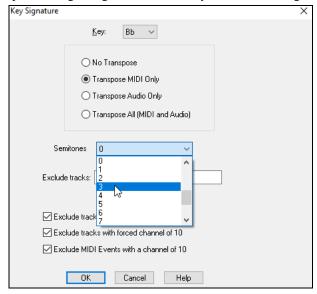

# New choose MultiRiff dialog setting

There is a new setting in the MultiRiff dialog to generate either Audio, MIDI (if RealChart available), or both.

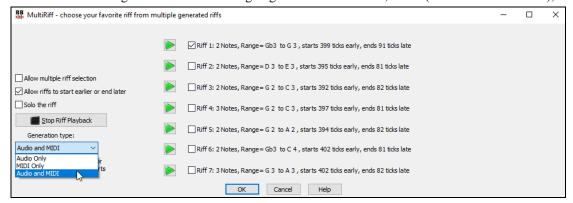

#### **Comments status indicator**

Red lines will be drawn around the Comments button on the toolbar when the Comments window contains comments.

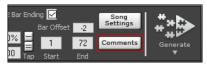

### **Auto-launch Comments window**

There is a checkbox in the Comments window to enable/disable the automatic launching of comments when a song is loaded.

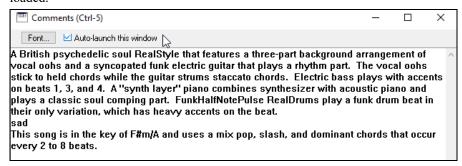

### New audio harmonies

New audio harmonies use elastique instead of IVL/TC-Helicon routines.

The audio harmonies feature includes:

- Harmonizing the audio with up to 4 harmony voices
- Transcribing the original audio to MIDI
- Transcribing the harmony voices to MIDI

To use, right-click on the Tracks window and select *Generate* | *Apply Audio (Vocal) Harmony using BB harmonization w/ Elastique*. If you want to generate harmonies for a region, highlight the region before selecting this command.

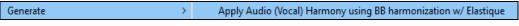

This will open the **New Audio Harmony** dialog.

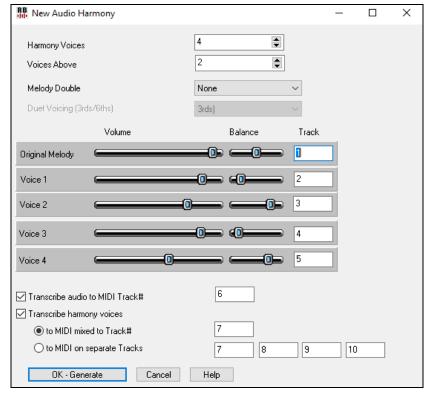

Select the number of "Harmony Voices" that you want to generate.

The "Voices Above" setting determines the number of harmony voices that will sing higher than the original voice.

The "Melody Double" option allows you to double original voice either in unison or an octave above/below.

The "Duet Voicing" option is for the 2-part harmony that doesn't include a melody double (i.e. "Harmony Voices" = 1 and "Melody Double" = None). It allows you to make the harmony voice 3rds, 6ths, or a combination of 3rds and 6ths, above or below the original voice depending on the "Voice Above" setting.

In the "Track" fields, specify the track of the original voice and select the destination tracks of the harmony voices. You can set the "Volume" and the stereo "Balance" for the original voice and each harmony voice.

This dialog can also transcribe the original voice and/or generated harmony voices to MIDI. Check the "Transcribe audio to MIDI Track" option to transcribe the original voice and select the destination track for the transcribed MIDI. To transcribe harmony voices, check the "Transcribe harmony voices" option. Harmony voices can be transcribed to either a single MIDI track or multiple tracks.

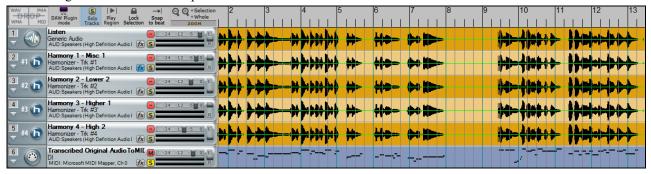

### Hide/Show button in DirectX/VST window

The window now has a button to hide or show the top half of the window.

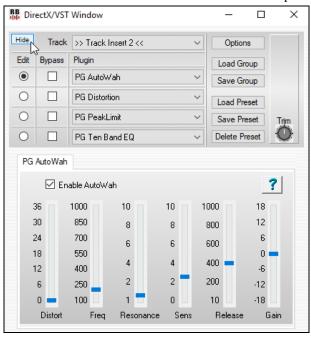

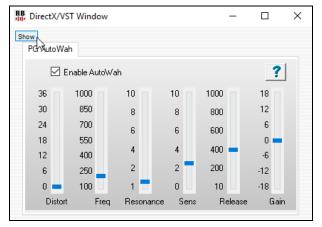

### **Notation Enhancement**

The "N" mode (keystroke notation entry) now has "M" to enter an additional note a third above and "R" to enter a rest.

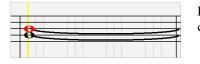

Hit the M key to enter an additional note a third above the existing note on the current time line.

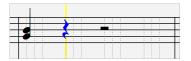

Hit the **R** key to enter a rest at the current time line.

### Auto-set track type to drums

When loading in a MusicXML file that was saved by either RealBand or Band-in-a-Box, the notation track type will be set to drums, if the track in the XML file is drums.

### Drum notation saved to MusicXML

RealBand can save a drum track as drum notation to MusicXML. It will also be able to reload drum notation tracks from MusicXML if the file was saved by RealBand or Band-in-a-Box.

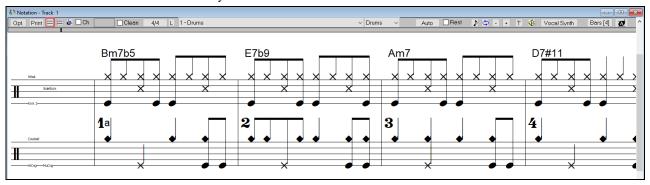

# Hammer-on/pull-off/slide to MusicXML

Hammer-on, pull-off, and slide will be saved to MusicXML.

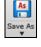

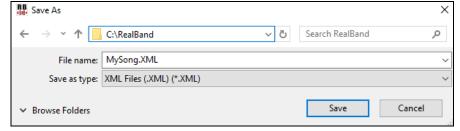

### Additional MusicXML file types are supported

You can open .mxl (a compressed format) and .musicxml files, in addition to just .xml files.

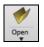

".MID; ".SEQ; ".?G?; ".KAR; ".WAV; ".MP3; ".WMA; ".WMV; ".MP4; ".M4A; ".AVI; ".CDA; ".XML; ".musicxml; ".MXL
RB Files (.SEQ) (\*.SEQ)
MIDI Files (.MID) (\*.MID)
Band-in-a-Box Songs (.?G?) (\*.?G?)
Drum Pattern File (.DP) (\*.DP)
Karaoke Files (.KAR) (\*.KAR)
Wave Files (.KAR) (\*.WAV)
MP3 Files (.WMV) (\*.WAV)
MP3 Files (.WMA) (\*.WMA)
WMV Files (.WMV) (\*.WMV)
MP4 Files (.WMV) (\*.WMV)
MP4 Files (.MP4) (\*.MP4)
M4A Files (.MP4) (\*.MP4)
AVI Files (.AVI) (\*.AVI)
CD Audio (.CDA) (\*.CDA)
Music XML Files (.MUL) (\*.XML)
Music XML Files (.musicxml) (\*.musicxml)
Music XML Files (.musicxml) (\*.musicxml)
Music XML Files (.musicxml) (\*.musicxml)
Music XML Files (.musicxml) (\*.musicxml)

### The StylePicker window size and position is saved between sessions

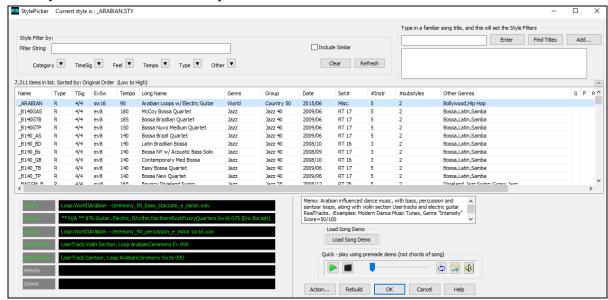

### **Artist Browser**

Clicking on the RealTracks Picker or RealDrums Picker, or pressing the new [Artist Bio] button opens the Artist Browser. This dialog lists all artists and the instruments they play, shows the biography of the artist, and has an ability to list all the RealTracks that the selected artist plays.

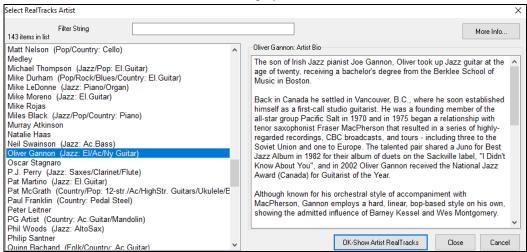

## More filter options in RealTracks Picker

Three filters have been added for Instrument (e.g. acoustic guitar), Instrument Family (e.g. any guitar), and Custom Instrument Range.

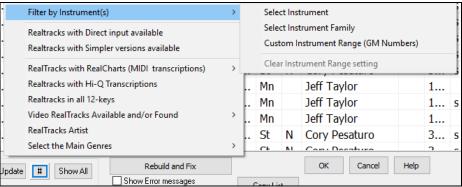

# 300 RealDrums transcriptions

Now most RealDrums have RealCharts (transcriptions) with Drum Notation, which can be viewed by filtering "RealDrums with RealCharts" in the RealDrums Picker.

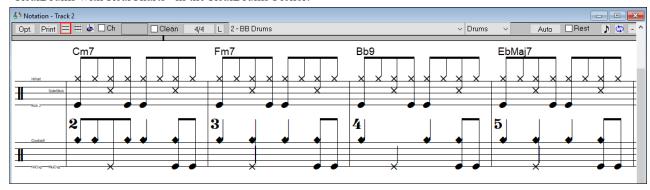

## Custom style settings don't interfere with song settings

If you have customized track settings of a song (e.g. by overriding the settings in a style and putting a different RealTracks), the program will now ignore the settings in the style that might affect the sound (such as custom panning, reverb, double-time, etc.).